'**[Snyk Blog](https://snyk.io/blog/)**

# **Rego 101: Introduction to Rego**

Written by: **B** [Becki Lee](https://snyk.io/contributors/becki-lee/)

**November 2, 2023**  $\odot$  13 mins read

[This blog post series offers a gentle introduction to Rego, the policy language from the creators of the](https://www.openpolicyagent.org/) **Open Policy Agent (OPA)** engine. If you're a beginner and want to get started with writing Rego policy as code, you're in the right place.

**[Rego](https://www.openpolicyagent.org/docs/latest/policy-language/)** is a declarative query language from the makers of the **[Open Policy Agent \(OPA\)](https://www.openpolicyagent.org/)** framework. The **Cloud Native Computing Foundation (CNCF)** accepted OPA as an incubation-level hosted project in April 2019, and OPA *[graduated](https://www.cncf.io/announcements/2021/02/04/cloud-native-computing-foundation-announces-open-policy-agent-graduation/)* from incubating status in 2021.

In this three-part series, we'll go over the following:

- Part 1 (this part!): Basic Rego concepts and how to get started with OPA  $\bullet$
- Part 2: Intermediate Rego syntax  $\bullet$
- Part 3: Types of values and rules  $\bullet$

# **What are Rego and OPA?**

**Rego** is used to write **[policy as code](https://snyk.io/learn/policy-as-code/)**, which applies programming practices such as version control and modular design to the evaluation of cloud and infrastructure as code (IaC) resources.

**OPA** is the engine that evaluates policy as code written in Rego. It **"decouples policy decision-making from policy enforcement**," [which means it delivers a decision on whether a resource is compliant with policy so you don't need](https://www.openpolicyagent.org/docs/latest/#overview) to hard-code those checks into your application code.

By separating policy from your software and offloading policy checks to OPA, you add speed and flexibility to the development lifecycle. You can update policies at any time without having to recompile your application or redeploy your service. This enables you to build at scale, increase visibility into your compliance posture, and programmatically enforce policies. Introducing policy as code also has the benefit of shifting cloud and IaC development "left," which means introducing it earlier in the lifecycle.

OPA can process any JSON or YAML document as **input**. Did you notice our use of input.user in the example rule above? input is treated as a special JSON document that can be accessed globally, meaning you can refer to it from anywhere within the Rego policy file.

Here at Snyk, out-of-the-box and custom **[rules](https://docs.snyk.io/scan-infrastructure/build-your-own-custom-rules/custom-rules/writing-rules-using-the-sdk/writing-a-rule)** for **[Snyk IaC+](https://snyk.io/product/infrastructure-as-code-security/)** are written in Rego, and behind the scenes, **Snyk uses [the OPA engine to evaluate Rego policies and return decisions](https://snyk.io/blog/developing-custom-iac-rules-with-snyk-iac/)**. In fact, Snyk has run more than one billion security rule evaluations using OPA!

- The head consists of a *variable* and a *value* that may be assigned to it.  $\bullet$
- The body consists of one or more *queries* that tell OPA what *condition(s)* must be fulfilled for the value to be  $\bullet$ assigned to the variable.

You can read a rule like this:

### **How does Rego work?**

1 THIS VARIABLE := HAS THIS VALUE { 2 IF THESE CONDITIONS ARE MET 3 }

In a **declarative query language** like Rego, you describe the data you want to retrieve, and the program searches a data source — known as the **input** — for a match. This is different from traditional **imperative languages,** where you describe the steps that need to happen to produce a result. Perhaps you are already familiar with some declarative query languages — SQL is probably the most widely used one.

Note that in Rego, | :=| is the *[assignment operator](https://www.openpolicyagent.org/docs/latest/policy-language/#assignment-),* sometimes known as the walrus operator. It simply assigns a value to a variable, much like the equals sign does in other languages.

With Rego, you describe the conditions for passing or failing a policy, and OPA searches a JSON (or YAML) input document for data that matches those pass/fail conditions.

Sounds great in the abstract, but what does a rule look like? Let's say we need to enforce a corporate policy that only Alice, a network administrator, should have permission to create and delete virtual networks in the production environment. Here's an example rule we could write:

When you craft a Rego query, you use **dot notation** to drill down to the property you're looking for, meaning each nested level of the input document is separated by a period. First, you start with input, and then add a dot and the name of the property at the top level (in this case,  $|$  input.user).

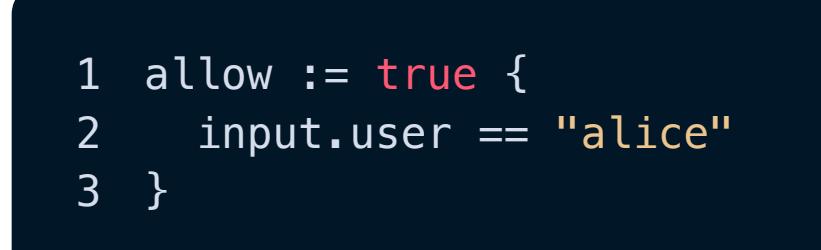

We'll return to this rule momentarily so we can explain what it does and how it works. For now, just marvel at its elegant simplicity!

# **Input**

To refer to a *nested* property, you'll need to specify all the layers you pass through to get to it. Start with *input* , a period, and the top-level property ( input . your-property-here ), then keep adding dots and property names until you reach the nested property you want to query. If the property you want to query is an array, sit tight — we'll address that momentarily.

If the input property you're referring to is an **array** (list), on the other hand, you will use the wildcard operator — an underscore  $-$  to specify the property. For example, let's say the input includes a user array:

Here's an example input document to go with our example rule from the previous section:

#### 1 allow  $:=$  true  $\{$ 2  $input \cdot users[] == "alice"$ 3 }

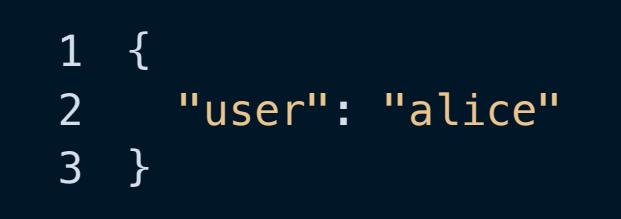

Above, the wildcard operator tells OPA to [iterate](https://www.openpolicyagent.org/docs/latest/#iteration) through the array and see if any of the elements is equal to alice . We'll dive into iteration in a future blog post.

Likewise, let's suppose you want to check whether the value of the  $|$  admin property is  $|$  true in any of the elements in the  $|{\sf users}|$  array below (even though there's only one element shown):

We'll say that this is a document representing the currently logged-in user. In the real world, this input document might be a Kubernetes manifest or the output of a Terraform plan. We'll show you an example in an upcoming blog post.

1 allow  $:=$  true  $\{$ 2 input.users $[$ ].admin == true 3 }

### **Rules**

The conditional action in a rule is **assigning** a variable. In our example, we are looking in the input to find out if the variable  $|$  allow  $|$  should be assigned the value  $|$  true . You can read it like this:

Now that we've shown you what input looks like let's dive into the concept of rules. In the Rego language, a **rule** is a conditional assignment. Each rule has two parts:

1 allow  $:=$  true  $\{$ 2 IF THIS CONDITION IS MET 3 }

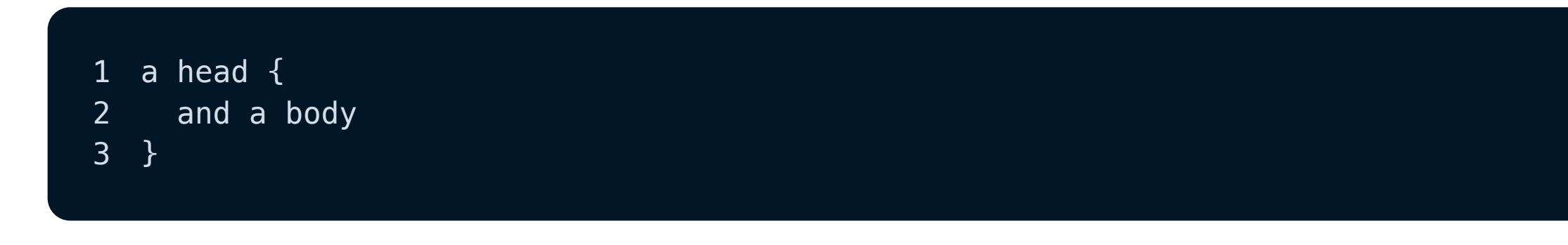

#### 1 allow  $:=$  true  $\{$ 2 input.user == "alice" 3 }

In sum, a rule queries the input to find a match for a condition, and if a match is found, a value is assigned to a variable.

Here's the example rule we used earlier:

2 input.user == "alice" 3 }

In the example above, the head (variable and value) is  $|$  allow := true and the body (query) is

input.user == "alice". Put the head and body together, and you get a complete rule, which can be read as:

The variable allow has the value  $|I\mathbf{F}|$  user is equal to  $|$  alice".

# **Queries**

Let's dig into the concept of queries. As we stated earlier, a **query** represents a condition to check — it's essentially the first half of an **IF** statement.

We've shared a playground using the example  $|$  a $11$ ow  $|$  rule and input document, which you can access at this URL: **[https://play.openpolicyagent.org/p/SHSApmfodX](https://play.openpolicyagent.org/p/SH5ApmfodX)**

For example, this is the query from the example rule in the previous section:

1 input.user == "alice"

This line tells OPA to query the input document to find out **IF** the user is **equal to** "alice".

There's some nuance here  $-$  Rego is declarative, so a query is technically just making the statement "*This is how it* is," and OPA finds all the values in the input that make that statement true. So, in this example, the query says, "the user property is set to alice." It's OPA's job to examine the user property and find all the users in the input that make this statement true, if any (in this case, it's looking for the user  $|$  alice).

1 allow :=  $true$  { 2 input.user == "alice" 3 }

Recall that our corporate policy states that only Alice, a network administrator, should have permission to create and delete virtual networks in the production environment. The input document represents the currently logged-in user. Our rule checks whether the user in the input document is equal to alice, and if so, allow evaluates to true.

This means that  $|$  allow indeed evaluates to  $|$  true  $|$ . OPA has determined that the input document is compliant with our corporate policy. The user is Alice, which means the user is *allowed* to create and delete virtual networks in the production environment.

### **Referring to input in a query**

Again, OPA is indicating that the input is consistent with  $-$  *compliant* with  $-$  our company policy, which means the currently logged-in user is allowed to create and delete virtual networks in the prod account.

What does it look like if an input document is non-compliant? In the playground or in your local | . rego | file, change the input to the following:

Now, when you evaluate the rule (by clicking Evaluate in the Rego Playground, or running the aforementioned  $opa$  eval command), you see the following output:

Let's say the input document looks like this, instead:

What does it mean? OPA returns an "undefined" result (i.e., an empty set) in this example because it does not find a value in the input that matches the condition  $|$  input . user  $| == "$ alice"  $|$ . The set is empty because there are no results. As a result, allow does not evaluate to true, and the input document is *not* compliant with company policy. Sorry, Bob!

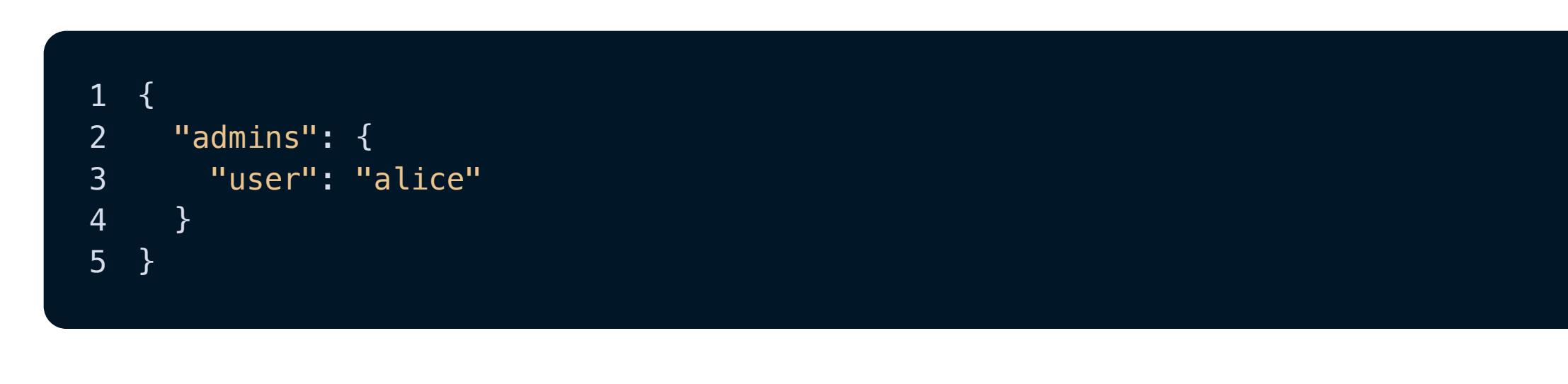

Since  $|\mathsf{user}|$  is nested under  $|\mathsf{admins}|$ , which is nested under  $|\mathsf{input}|$ , you'd refer to it like so:

### 1 input.admins.user

#### 1 { 2 "users": [ "alice", "bob", "carlotta" ] 3 }

In this case, if you wanted to find out if alice is in the users array, you'd use this syntax:

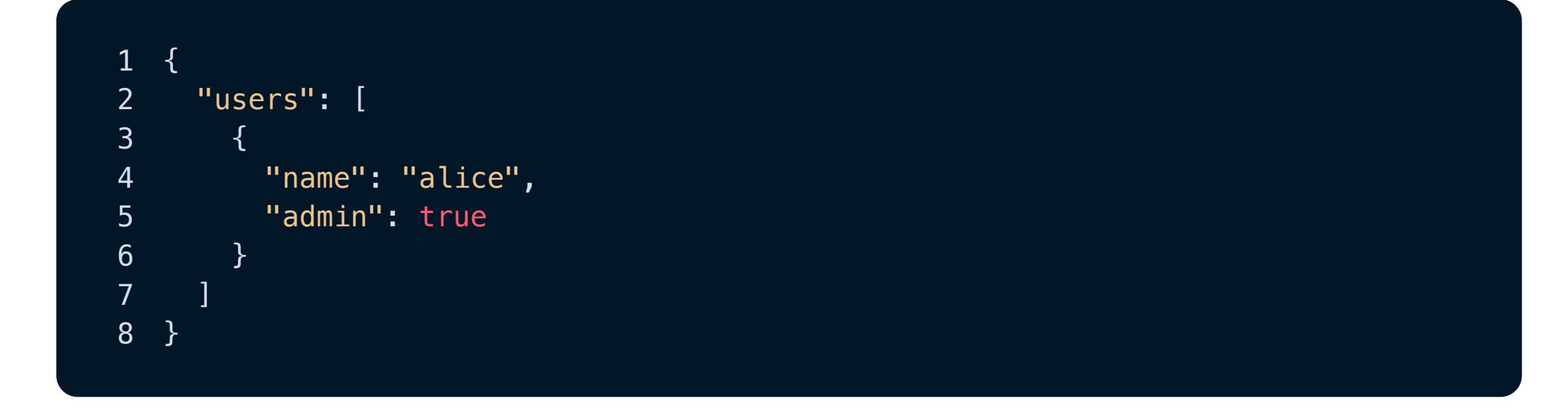

You would use syntax like this:

Of course, **IF** conditions aren't very useful unless there's a conditional action to go with it. That's where it's useful to understand how assignment works in Rego — the second half of the **IF** statement.

### **Rule evaluation**

### **What are variables?**

A **variable** is a reference to a specific value. Here, the variable  $|x|$  is assigned the value  $|1|$ :

- /k? **[Snyk Code \(SAST\)](https://snyk.io/product/snyk-code/) Source (SCA)** iner **S** *S* **EXECUTE as Sk (ASPM) Becurity [Documentation](https://docs.snyk.io/) [Snyk API Docs](https://snyk.docs.apiary.io/) [API status](https://snyk.statuspage.io/) [Disclosed vulnerabilities](https://security.snyk.io/disclosed-vulnerabilities) [Support portal & FAQ's](https://support.snyk.io/hc/en-us) [Blog](https://snyk.io/blog/) [Security fundamentals](https://snyk.io/learn/) [Resources for security](https://snyk.io/security-leaders/) leaders**
- **Security [Software supply chain](https://snyk.io/solutions/software-supply-chain-security/) [Secure AI-generated code](https://snyk.io/solutions/secure-ai-generated-code/) [DeepCode AI](https://snyk.io/platform/deepcode-ai/) [Deployment options](https://snyk.io/platform/deployment-options/) [Integrations](https://snyk.io/integrations/) [Resources for ethical](https://snyk.io/ethical-hacking-resources/) hackers [Vulnerability Database](https://security.snyk.io/) [Snyk OSS Advisor](https://snyk.io/advisor/) Snyk Top 10 [Videos](https://snyk.io/videos/) [Customer resources](https://snyk.io/customer-resources/)**

You can use the variable in place of the value after that, and it's all the same to Rego:

#### $1 \times := 1$  $2 \times i = 2$ 3  $z := x + y$

To return to our example, the *variable* is  $|$  allow, and the *value* to be assigned to it is  $|$  t rue  $|$ :

### 1 allow := true

Combined with the condition (query) we discussed earlier, you get the entire rule:

#### To recap, you'd read this rule like so:

The rule allow has the value  $|I\mathsf{F}|$  input.user is equal to "alice".

In practice, this kind of rule is very common, so Rego allows you to abbreviate it to the following:

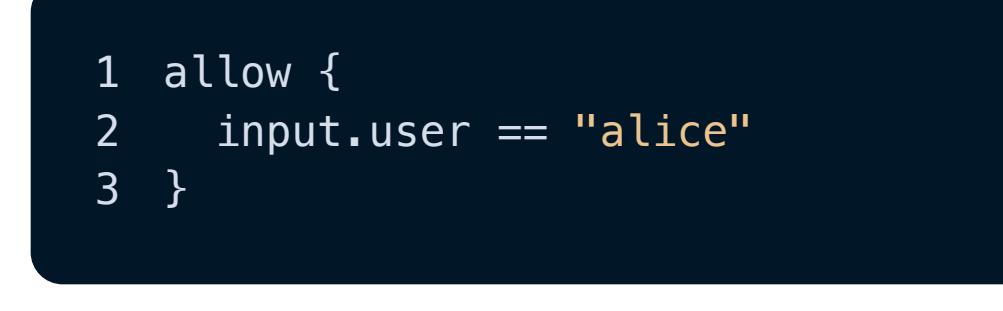

# **Evaluating the rule with OPA**

We've got a rule, and we've got an input document. The next step is to use OPA to evaluate the input against the rule. Let's find out for sure whether our input is compliant with our policy – and whether the logged-in user is allowed to create and delete virtual networks in the production environment.

We will focus on two ways of interacting with OPA:

- Using the Rego Playground
- Using OPA's command line tool

### **Using the Rego Playground**

The easiest way to get started with writing rules is to use OPA's **[Rego Playground](https://play.openpolicyagent.org/)**. It's an interactive tool that allows you to write, test, and share rules and input.

Here are the basics:

- To edit a rule, use the rule text field on the left side of the page.  $\bullet$
- To edit the input, use the Input field on the top right of the page. (Note that this must be valid JSON.)  $\bullet$
- To evaluate a rule, select the Evaluate button above the input.  $\bullet$
- To see the evaluation results, check out the Output field on the bottom right.  $\bullet$
- To share a rule with others, select the Publish button on the top right. OPA generates a URL you can give to  $\bullet$ anyone so they can test or modify your rule and input.

Experiment to your heart's content, and don't be afraid to get messy! You won't break anything — the compiler will inform you if the Rego isn't valid. Reload the page if you want to reset the playground to its original state (or its published state if you're viewing a published playground).

Or, just fire up a **[fresh playground](https://play.openpolicyagent.org/)** and paste the rule in the text box on the left:

And paste the input in the top right text box:

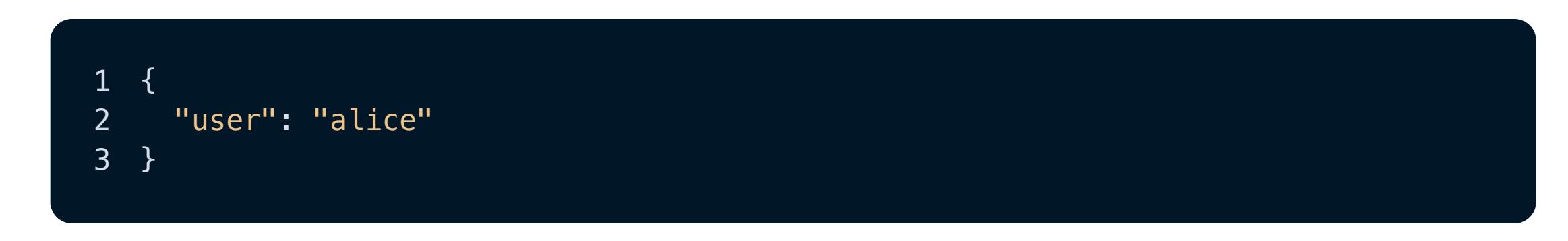

Go ahead and click the **Evaluate** button. You'll see this output:

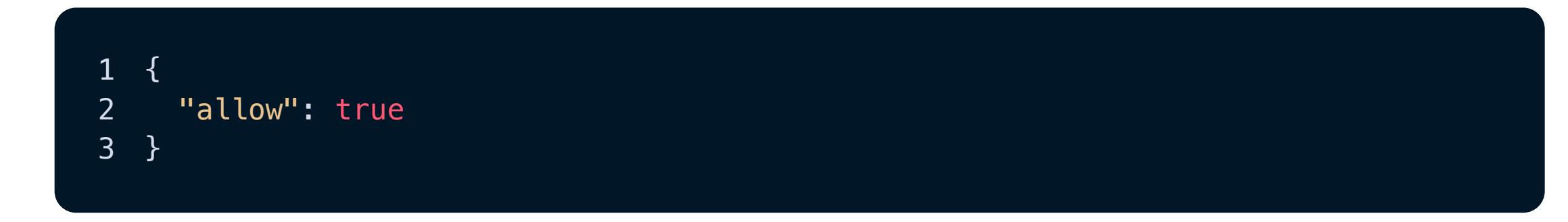

### **Using OPA's command line tool**

Another way to evaluate rules with OPA is to use the opa command line tool. You can find instructions for installing opa [in OPA's documentation](https://www.openpolicyagent.org/docs/latest/#1-download-opa). Once you install it, you'll need two things:

A  $\lfloor$  . rego  $\mid$  policy file containing your rule, along with a package declaration such as  $\mid$  package  $\mid$  rules . check\_user  $\bullet$ 

A  $\lfloor$  . json file containing the input; we've named our input file  $\lfloor$  input . json .

at the very top. We've named our policy file check\_user.rego.

Once you have those two things, you can use the  $|$  opa eval command to evaluate your policy as code:

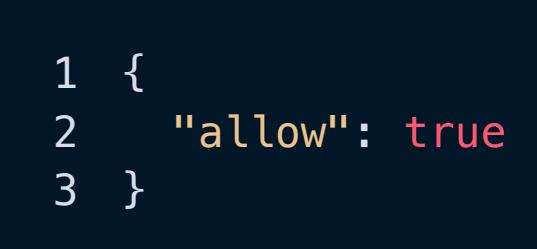

### **Testing non-compliant input**

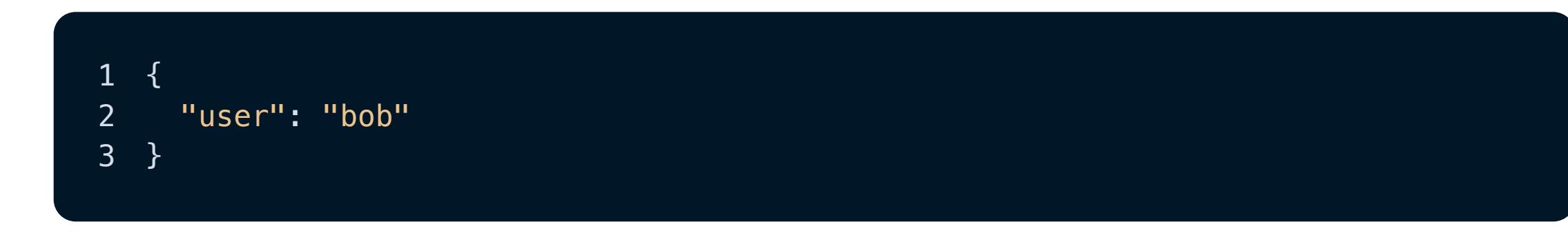

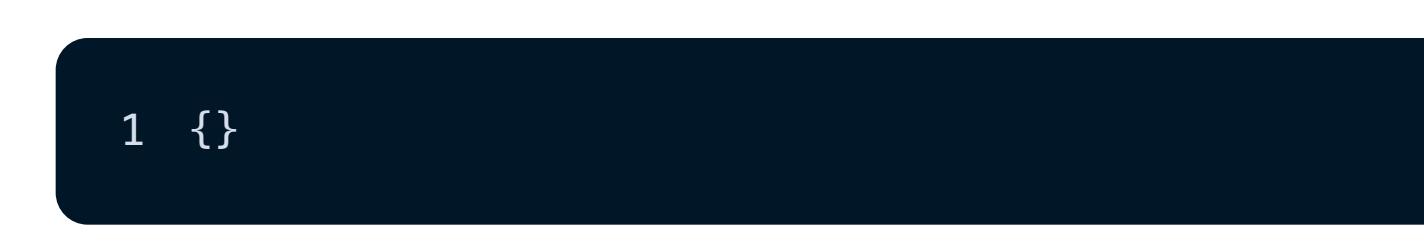

# **What's next?**

Be sure to return to our blog for the rest of our Rego for Beginners content series, where we'll explore intermediate Rego rule syntax, including **AND** and **OR** structures, custom messages, special keywords, and more.

In the meantime, here are some useful resources:

- $\bullet$ **[OPA's website](https://www.openpolicyagent.org/)**
- **[Rego policy reference](https://www.openpolicyagent.org/docs/latest/policy-reference/)**  $\bullet$
- **[Rego Playground](https://play.openpolicyagent.org/)**  $\bullet$
- **[Using Rego as a generic policy language](https://snyk.io/blog/rego-as-generic-policy-language/)**  $\bullet$
- **[Enabling Policy as Code with OPA and Rego](https://snyk.io/blog/opa-rego-usage-for-policy-as-code/)**  $\bullet$
- **[Five tips for using the Rego language for OPA](https://snyk.io/blog/5-tips-for-using-the-rego-language-for-open-policy-agent-opa/)**  $\bullet$

If you're interested in using Rego to write custom rules for Snyk IaC check out our **[documentation](https://docs.snyk.io/scan-infrastructure/build-your-own-custom-rules/build-your-own-iac+-to-cloud-custom-rules)** here. In addition to Snyk's built-in security and compliance-mapped rulesets, IaC+ custom rules enable you to set customized security controls across your SDLC.

IaC+ gives you a single view and controls for your configuration issues from code to cloud with an issues UI, ruleset, and policy engine spanning IDE, SCM, CLI, CI/CD, Terraform Cloud, and deployed cloud environments such as AWS, Azure, and Google Cloud.

**Posted in:** [Cloud Security](https://snyk.io/blog/?tag=cloud-security), [IaC Security](https://snyk.io/blog/?tag=iac-security)

1 opa *eval* -i input.json -d check\_user.rego "data.rules.check\_user" --format pretty

You can name your files whatever you want, of course - just make sure the command follows this structure:

1 opa  $eval -i$  <input file> -d <rule file> "data.<package name>" --format pretty

If  $|$ allow evaluates to  $|$ true, as it does in our example, you'll see the same output you saw in the Rego Playground:

**IaC security designed for devs** Snyk secures your infrastructure as code from SDLC to runtime in the cloud with a unified policy as code engine so every team can develop, deploy, and operate safely.

**[Book a live demo](https://snyk.io/schedule-a-demo/)**

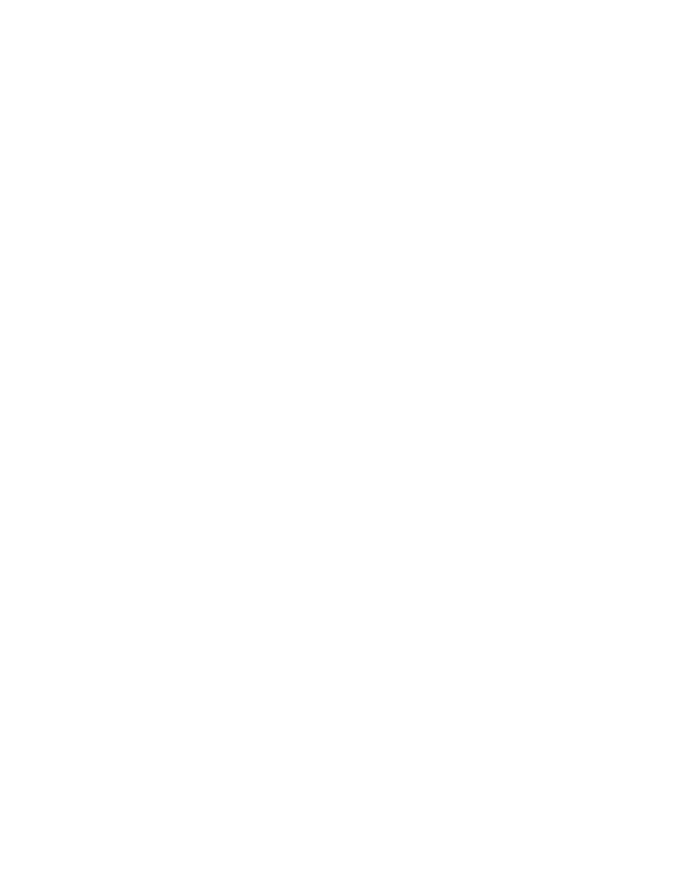

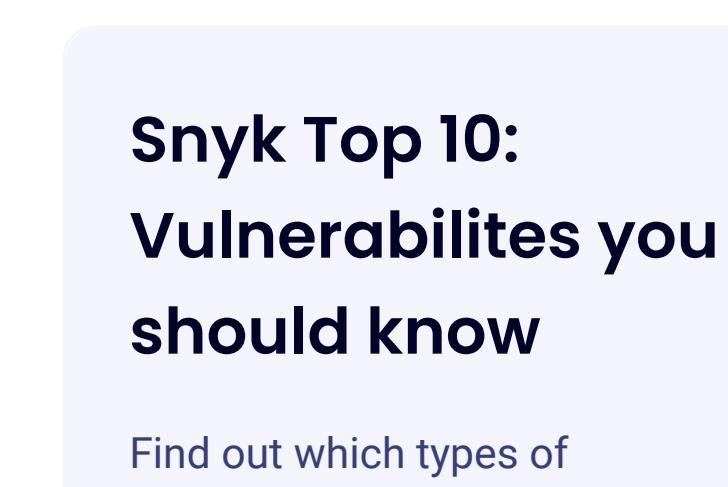

vulnerabilities are most likely to appear in your projects based on Snyk scan results and security research.

**See the report**

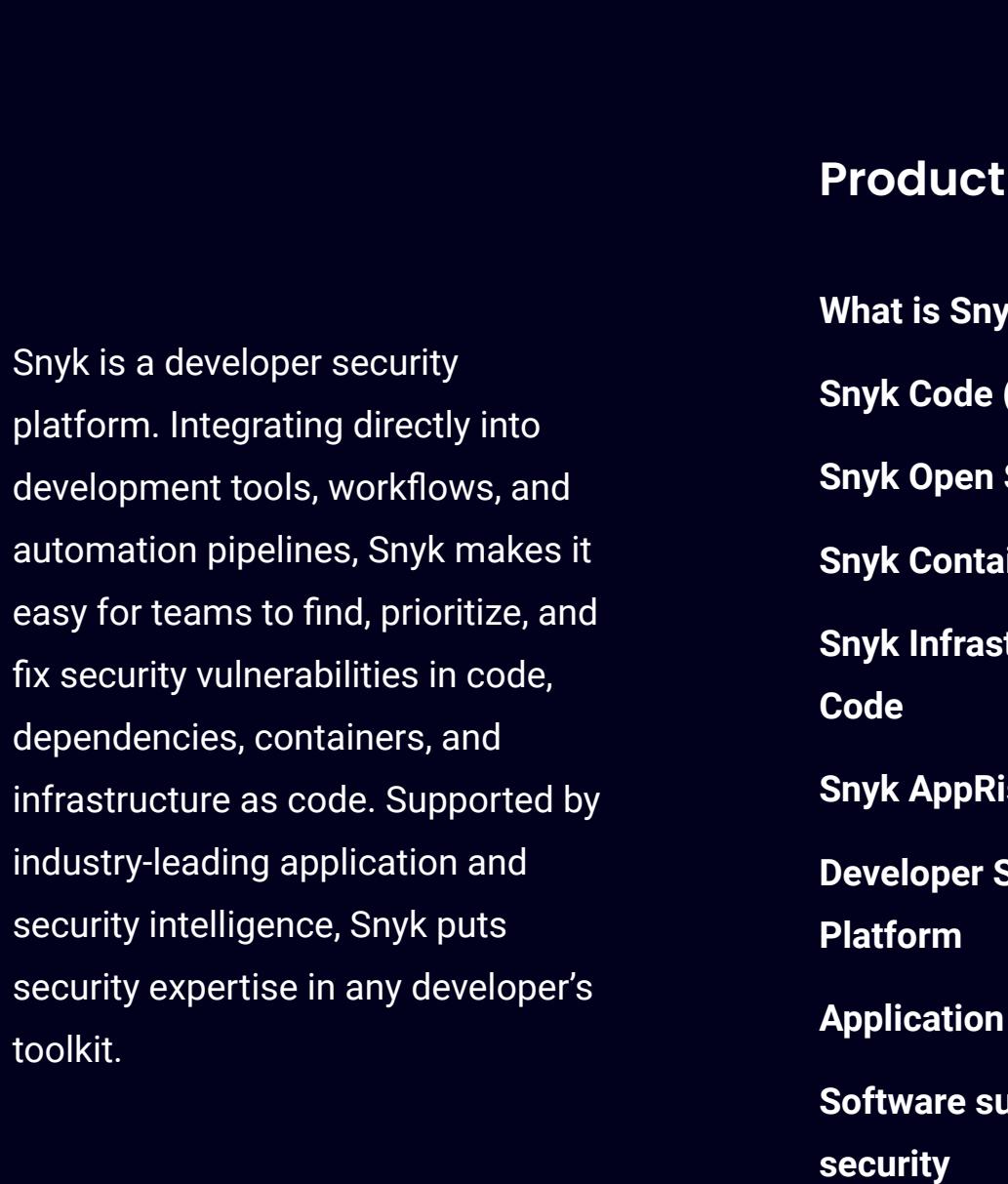

**[Pricing](https://snyk.io/plans/)**

**[IDE plugins](https://snyk.io/platform/ide-plugins/)**

**[Git Security](https://snyk.io/platform/git-repository-security/)**

**[CI/CD pipelines security](https://snyk.io/platform/ci-cd-pipeline-security/)**

**[Snyk CLI](https://snyk.io/platform/snyk-cli/)**

**[Snyk Learn](https://snyk.io/platform/learn/)**

**[Snyk for JavaScript](https://snyk.io/platform/snyk-javascript-security/)**

### **Resources**

### **Company**

- **[About](https://snyk.io/about/) [Customers](https://snyk.io/customers/) [Careers](https://snyk.io/careers/) [Events](https://snyk.io/events/) [Snyk for government](https://snyk.io/government-security-solution/) [Press kit](https://snyk.io/press-kit/) [Security & trust](https://snyk.io/security/) [Legal terms](https://snyk.io/policies/terms-of-service/) [Privacy](https://snyk.io/policies/privacy/) [For California residents:](https://preferences.snyk.io/dont_sell)**
	- **Do not sell my personal information [Website Terms of Use](https://snyk.io/policies/website-terms-of-use/)**

### **Connect**

**[Book a live demo](https://snyk.io/schedule-a-demo/) [Contact us](https://snyk.io/contact-us/) [Support](https://support.snyk.io/hc/en-us) [Report a new vuln](https://snyk.io/vulnerability-disclosure/)**

**Security**

**[Application Security](https://snyk.io/learn/application-security/) [Container Security](https://snyk.io/learn/container-security/) [Supply Chain Security](https://snyk.io/series/software-supply-chain-security/) [JavaScript Security](https://snyk.io/learn/javascript-security/) [Open Source Security](https://snyk.io/series/open-source-security/) [AWS Security](https://snyk.io/learn/aws-security/) [Secure SDLC](https://snyk.io/learn/secure-sdlc/) [Security posture](https://snyk.io/learn/security-posture-explained/) [Secure coding](https://snyk.io/learn/secure-coding-practices/) [Ethical Hacking](https://snyk.io/series/ethical-hacking/) [AI in cybersecurity](https://snyk.io/series/ai-security/) [Code Checker](https://snyk.io/code-checker/) [Python](https://snyk.io/code-checker/python/) [Enterprise Cybersecurity](https://snyk.io/series/enterprise-security/) [JavaScript](https://snyk.io/code-checker/javascript/) [Snyk With GitHub](https://snyk.io/comparison/github-and-snyk/) [Snyk vs Veracode](https://snyk.io/comparison/snyk-vs-veracode/)**

**[Snyk vs Checkmarx](https://snyk.io/comparison/snyk-vs-checkmarx/)**

**[Start free](https://app.snyk.io/login)**

**[Book a live demo](https://snyk.io/schedule-a-demo/)**